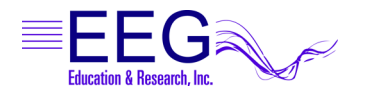

# CONNECT / RECONNECT

## **Your EEGer™ software and hardware has been installed. Please follow these steps to connect devices.**

- For systems that were set up by NeuroCybernetics, all ports and necessary cables are labeled and color-coded to make it easier to set up your system.
	- Optimally, the computer should be OFF to connect/disconnect devices that have already been installed.
	- If you use a ProComp amplifier, make sure it is also OFF until you open the EEGer program.

# CONNECT THE AMPLIFIER

**1**

## **ProComp (all models):**

## **ProComp Serial Connection -**

Connect the ProComp connection cable from the ProComp box that has a dark blue tag to the dark blue 9-pin Serial port [COM1]. (Figure 1)

## **ProComp USB Connection -**

- 1. Connect the ProComp connection cable from the ProComp box that has a dark blue tag (9-25 pin cable) to the dark blue end of the USB-Serial adapter. (Figure 2-1)
- 2. Connect the dark green end of the USB-Serial adapter to the USB port labeled dark green or the upper/left USB port. (Figure 2-2) \*Requires installed device driver for adapter

## **B** esiPro Amplifier:

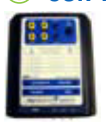

Connect the amplifier's USB cable with the dark green tag to the dark green USB port (or upper/left USB port). (Figure 3)

## **BrainLynx, J&J amplifiers:**

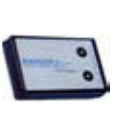

**2**

Connect the amplifier's USB cable with the dark green tag to the dark green USB port (or upper/left USB port). (Figure 3)

# ATTACH THE USB HUB (port expander)

If you do not have enough Serial or USB ports for all connections, you need a USB Hub. Connect the cable with the gold tag to the gold USB port on the Therapist computer (or lower/right USB port). (Figure 4)

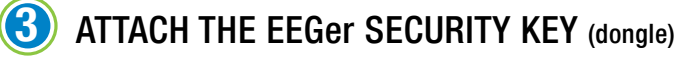

Connect the EEGer Security Key (dongle) to the USB port labeled **EEGer Dongle** in the Hub -OR- USB port in the Therapist computer. (Figure 5)

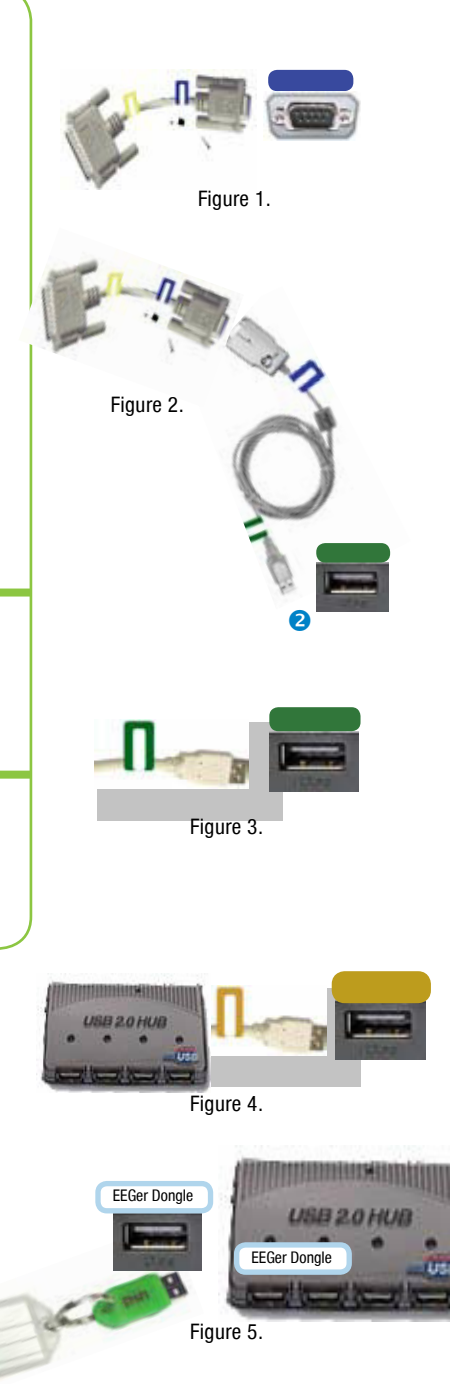

# CONNECTIONS FOR A GAME COMPUTER OR SECOND MONITOR

## $\mathbb{R}$   $\mathbb{R}$  Two Computer System – Connect the Game Computer

#### OPTION 1: SERIAL CONNECTIONS FOR A TWO COMPUTER SYSTEM

#### **Connect cables to the THERAPIST computer.**

Serial Port: »

**4**

If you have a 9-pin serial port that is not already in use by the amplifier, connect the red end of the Serial Null Modem Cable to the red serial port on the Therapist computer [COM1 or COM2]. (Figure 6)

- USB Port: »
	- a. Connect the dark purple end of the USB-Serial adapter to the dark purple port on the USB Hub -OR- directly to the Therapist computer. (Figure 7-1)
	- b. Connect the red end of the USB-Serial adapter to the red end of the Serial Null Modem cable. (Figure 7-2)

#### **Connect cables to the GAME computer.**

Serial Port: »

> If you have a 9-pin serial port that is not already in use, connect the blue end of the Serial Null Modem Cable to the blue serial port on the Game computer [COM1 or COM2]. (Figure 8)

- USB Port: »
	- a. Connect the <mark>blue</mark> end of the Serial Null Modem cable to the blue end of the USB-Serial adapter. (Figure 7-3)
	- b. Connect the <u>bright green</u> end of the USB-Serial adapter to the **bright green** port on the Game computer (or left/upper USB port). (Figure 7-4)

## OPTION 2: ETHERNET CONNECTIONS FOR A TWO COMPUTER SYSTEM

Connect one end of the the Ethernet Crossover cable to the Ethernet port on the Therapist computer. Connect the other to the Ethernet port on the Game computer. (Figure 9) (Note: Old BeyondVR games do not operate in Ethernet mode.)

# **■■** Single Computer, Dual Monitor - Connect Monitor

#### LAPTOP COMPUTER •

Connect the cable for the secondary monitor to the VGA port on the back of the computer -OR- a DVI port utilizing a VGA adapter. (Figure 10 or 11)

DESKTOP COMPUTER •

> Connect the cable for the secondary monitor to either a second VGA port -OR- a DVI port utilizing a VGA adapter. (Figure 10 or 11)

Figure 10.

Figure 9.

Figure 7.

 $\bullet$ 

Figure 8.

Figure 6.

é

<sup>4</sup>

å